# 提 示

# 本产品使用说明书仅针对 723G 可见分光光度计产品的使用说明。

未经本企业的事先书面许可,此说明书之部分或全部均不准复印、翻印或译成它 种语言。本说明书之内容,修改时不予通告。

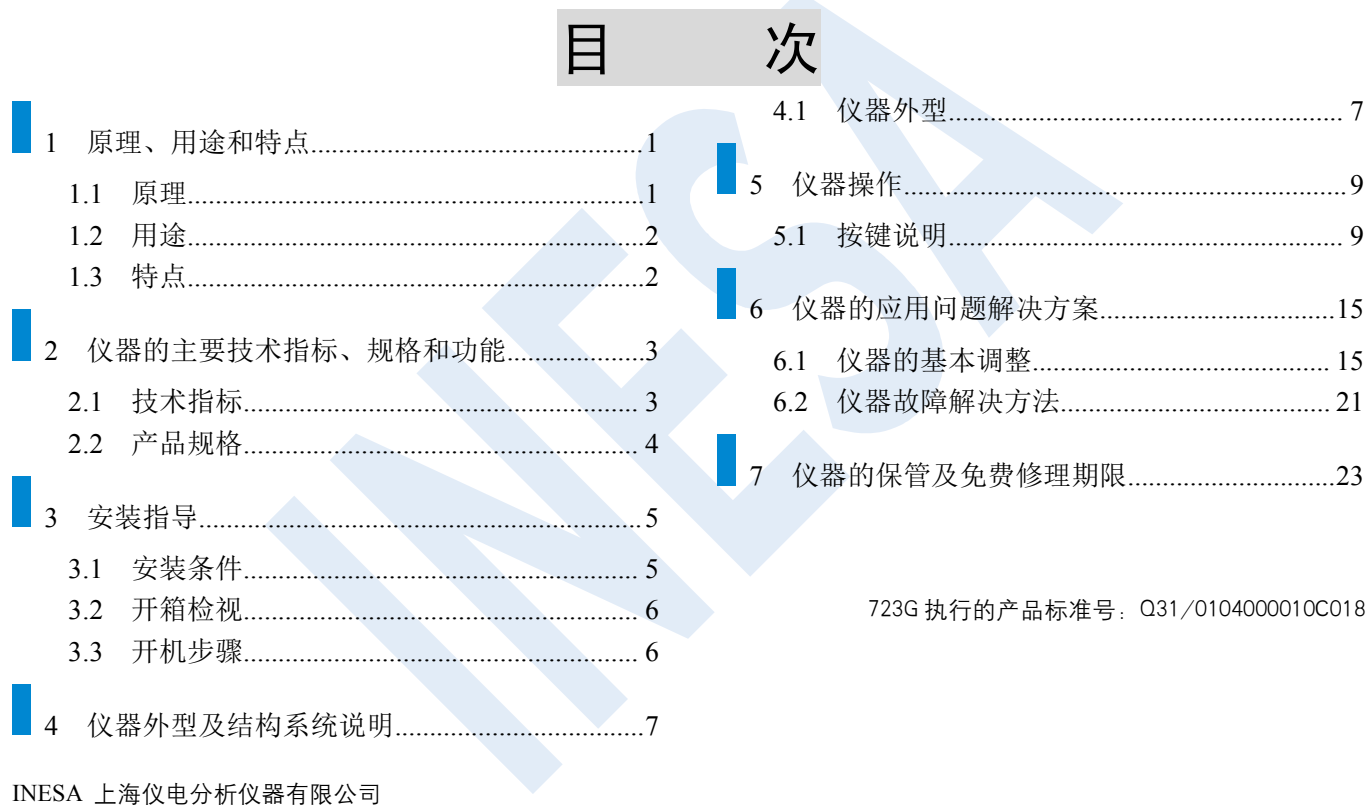

# <span id="page-2-0"></span>**1** 原理、用途和特点

## <span id="page-2-1"></span>**1.1** 原理

物质对光的吸收具有选择性,在光的照射激发下,产生了吸收效应。不同的物质都具有其各自的吸收光谱, 当某单色光通过溶液时,其能量就会被吸收而减弱,光能量减弱的程度和物质的浓度呈一定的比例关系。 本仪器基于比色原理对样品进行定性和定量分析,在一定的浓度范围内,各参量符合朗伯—比耳定律。

\n**A**: 
$$
W \times E
$$
 \n  $W \times E$  \n  $C: \quad \forall W \times E$  \n  $W \times E$  \n  $C: \quad \forall W \times E$  \n  $W \times E$  \n  $C: \quad \forall W \times E$  \n  $W \times E$  \n  $W \times E$  \n

INESA 上海仪电分析仪器有限公司 1

A: 吸光度 C: 为被测

I: 透射光强度 K: 样品的

I0: 入射光强度

## <span id="page-3-0"></span>**1.2** 用途

本产品可供物理、化学、医学、生物学等学科进行科研或供化学工业、食品工业、制药工业、冶金工业、 临床生化、环境保护部门进行各种物质的定性定量分析。

## <span id="page-3-1"></span>**1.3** 特点

- 128\*64 带背光点阵式液晶显示屏。
- 自动调 0%和 100%功能。
- 具有标准曲线法和系数法的 2 种浓度测定功能,并且可以选择常用浓度单位。
- 具有 USB 接口可方便连接电脑。
- 可连接专用的并行打印机对测试结果进行打印输出。

# <span id="page-4-0"></span>**2** 仪器的主要技术指标、规格和功能

# <span id="page-4-1"></span>**2.1** 技术指标

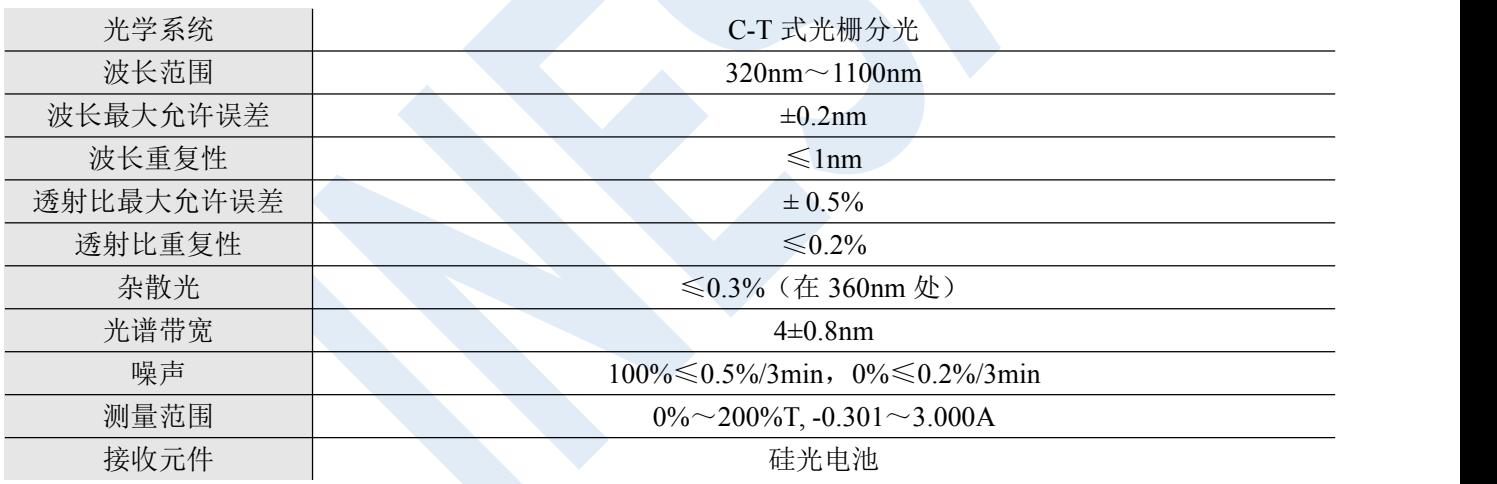

<span id="page-5-0"></span>**2.2** 产品规格

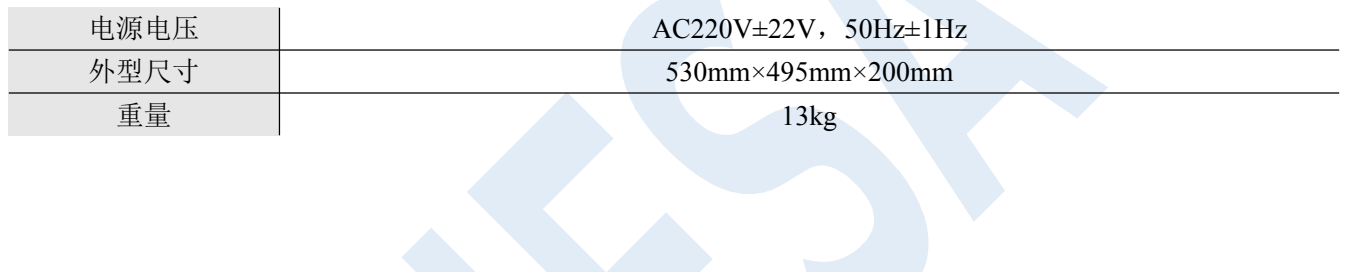

# <span id="page-6-0"></span>**3** 安装指导

## <span id="page-6-1"></span>**3.1** 安装条件

仪器应放置在符合实验室环境要求下坚固平稳的工作台上,保持室内工作环境整洁,避免严重灰尘污染。

保障仪器正常工作的环境要求如下:

- 实验室环境温度为 5℃~35℃,相对湿度不超过 85%。
- 避免日光照射、避免震动和强气流、避免腐蚀性物质的侵蚀。
- ◆ 电源电压为 AC220V±22V, 频率为 50Hz±1Hz, 并必须装有良好的接地。
- 远离高强度的磁场、电场及发生高频波的电器设备。地线避免与其他设备共用同一个电源插座。

### 注:如电源电压波动较大,建议使用 **200W** 以上的交流电子稳压电源。

## <span id="page-7-0"></span>**3.2** 开箱检视

沿封口开封(请保存外包装箱,以备移动需要),按照附件备件清单清点主机和备件,如有差错,请与当地 销售商或直接与本公司联系。

## <span id="page-7-1"></span>**3.3** 开机步骤

打开仪器包装箱后,应按照装箱单检查仪器的配套件是否齐全。如果配用打印机(选购件)则需将打印机 与主机间的线缆接好,再分别将打印机、主机的电源线接到电源插座上。

安装好仪器后,打开仪器电源开关(若联用打印机,则应先打开主机电源后再打开打印机电源),将仪器预 热 30 分钟, 即可以讲行测定。

<span id="page-8-1"></span>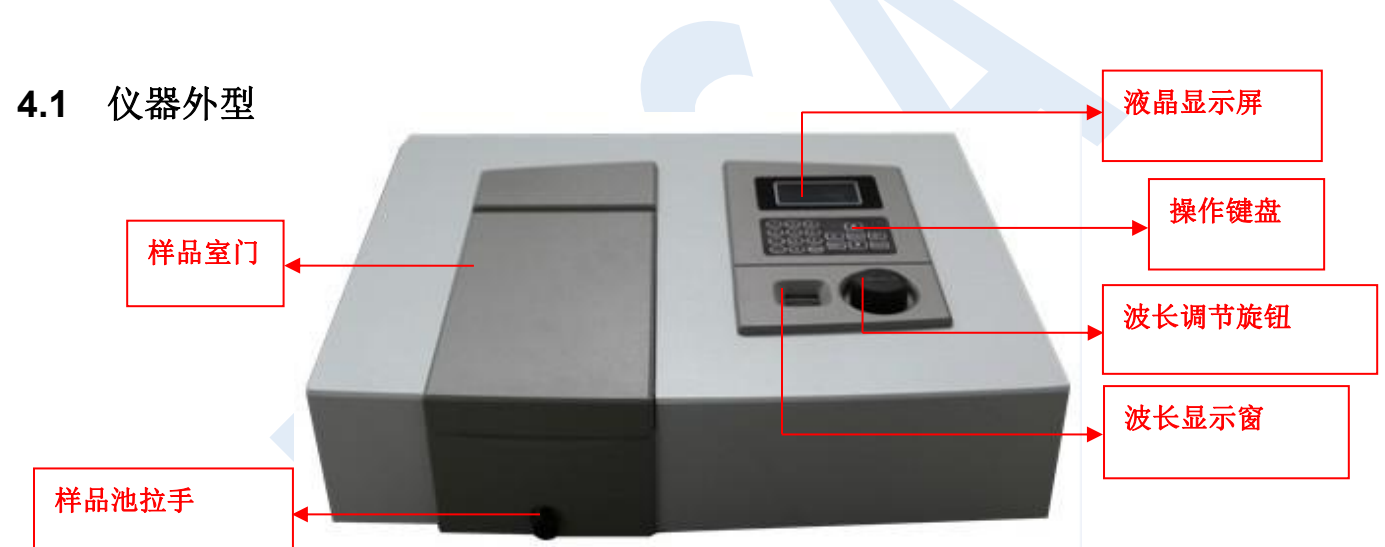

<span id="page-8-0"></span>**4** 仪器外型及结构系统说明

1.样品室门:打开样品室门将样品放入样品池内,关上后可进行测量。

2.液晶显示屏:显示各种操作模式和测量值。可根据不同需要选择显示透射比值(T%)、吸光度值(ABS) 以及浓度值(CONC)。

3.操作键盘:根据需要进行仪器测量及功能转换。

4.波长调节旋钮:调节波长用,转动此钮时,会改变显示窗的显示波长值,您可根据您的需要,设定您所 需要的波长值。

5.波长显示窗:显示当前波长值。

6.样品池拉手:拉动样品池拉手可使被测样品依次进入光路。

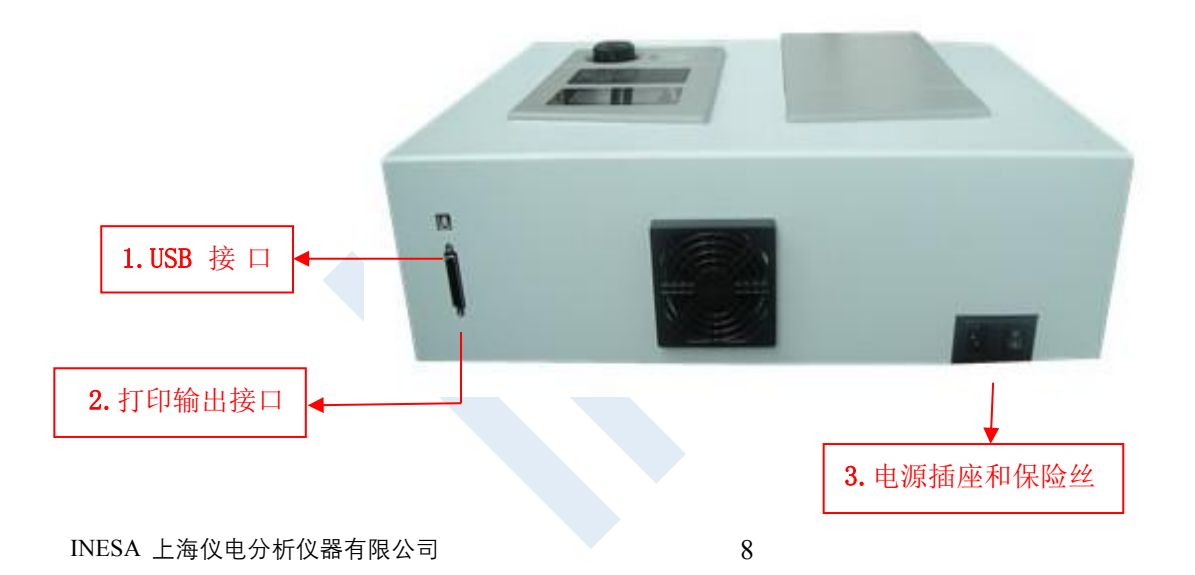

1.USB 接口 2.打印输出接口 3.电源插座和保险丝

### 注意:仪器右侧黑色开关为电源开关。

# <span id="page-10-0"></span>**5** 仪器操作

## <span id="page-10-1"></span>**5.1** 按键说明

### 【 MODE 】

工作方式选择键, 通过▲▼键可选择【 吸光度 】、【 透过率 】、 【 定量测量 】、【 系统设定 】4 种方式,并由 ENTER 键确认;

在【 定量测量 】方式中,MODE 键作为返回上一级菜单的返回键。

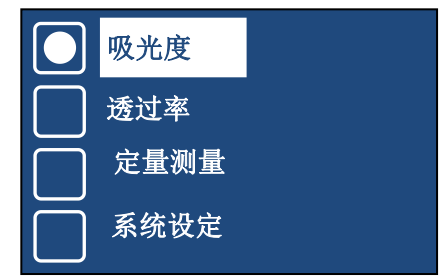

### 【 吸光度 】

主界面显示吸光度数值,上面小字体显示透过率数值。

# 50.0%T

100.0%T

### 【 透过率 】

 $\begin{array}{r} 0.523\mathrm{Abs} \ \pm\mathbb{R}^+ \end{array}$ 主界面显示透过率数值,上面小字体显示吸光度数值。 0.000 $\mathrm{Ab}$ 

INESA 上海仪电分析仪器有限公司 10

# 0.000Ab

## **5.2** 定量测量

### 【 定量测量 】

可通过▲▼键,可选择其子菜单中【标准曲线法】、【系数法】2种 方式,并可选择浓度单位。

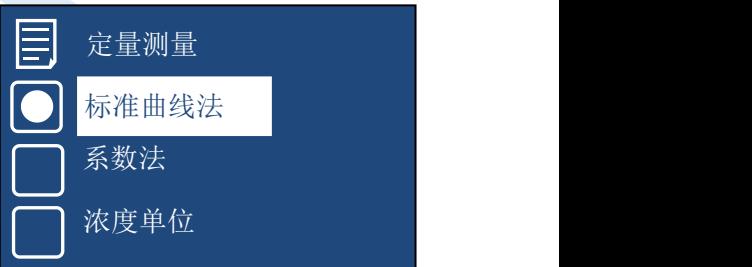

【 标准曲线法 】

新建曲线:

最多可输入 10 个标准样品的浓度(将标样放置在比色架中, 先输 入标样个数,然后将标样移入光路中,输入标样浓度,再按 ENTER 键 | | | 加载曲线

INESA 上海仪电分析仪器有限公司 2008年11月11日

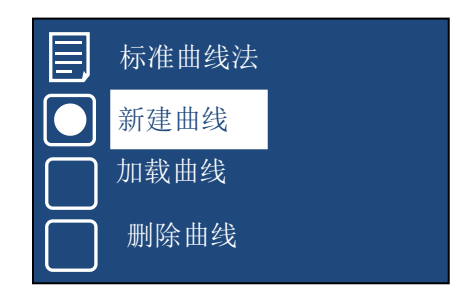

确认,此时仪器读取对应样品的浓度和对应的吸光度数值),如果配置 打印机后可打印输入的浓度和对应的吸光度,自动计算相关系数,并且 具有坏点删除功能。

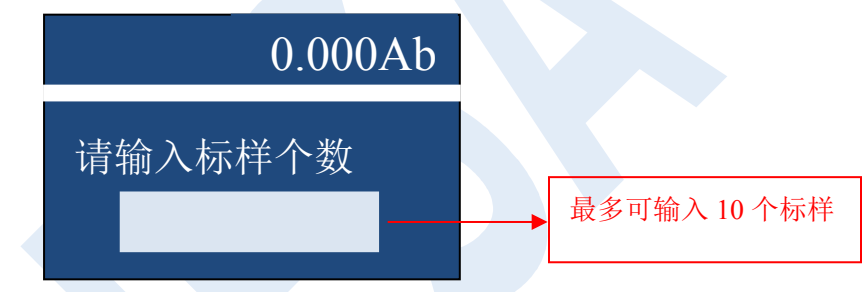

加载曲线:

通过▲▼键选定,由 ENTER 键确认,可选择已储存的曲线(可保存 10 条浓度曲线)。

删除曲线:

通过▲▼键选定, 由 ENTER 键确认, 可选择删除已储存的曲线。

【 系数法 】

INESA 上海仪电分析仪器有限公司 |

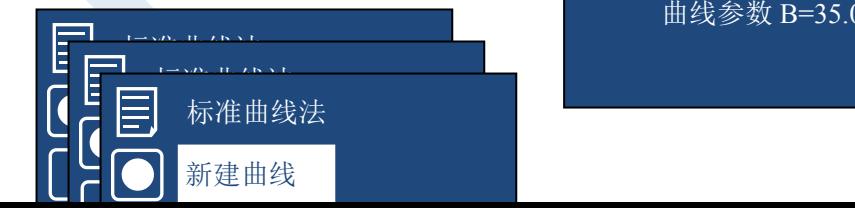

系数法

曲 线 参 数 K=50.00 曲线参数 B=35.00

按 CLEAR 键后,可输入斜率 K 和截距 B。

## **5.3** 系统设定

### 【 系统设定】

可通过▲▼键,由 ENTER 键确定,可选择【 暗电流校正 】、【 恢复出厂设置 】、【 版本信息 】3 种方式。

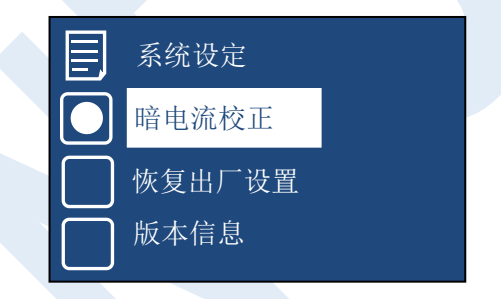

- 【 暗电流校正 】对仪器暗电流进行校正(此时比色架应推至调零档)。
- 【 恢复出厂设置 】删除已储存的全部曲线。
- 【 版本信息 】显示仪器软件和硬件版本信息。

## **5.4** 键盘说明

- 【 MODE 】 工作方式选择键 【 0% 】 诱射比调"0" 【 100% 】 透射比调"100" 【 ▲▼ 】 上下选择键
- 【 ./- 】 小数点和负号复合键
- 【 PRINT 】 按该键则打印机进行打印
- 【 ENTER 】 确认键
- 【数字键】 0、1、2、3、4、5、6、7、8、9
- 【 CLEAR 】 清除键,用于删除输入的数值;

在用系数法进行浓度测量时:按 CLEAR 键后,可输入斜率 K 和截距 B

### 所有需返回上一级菜单,均按 **MODE** 键返回。

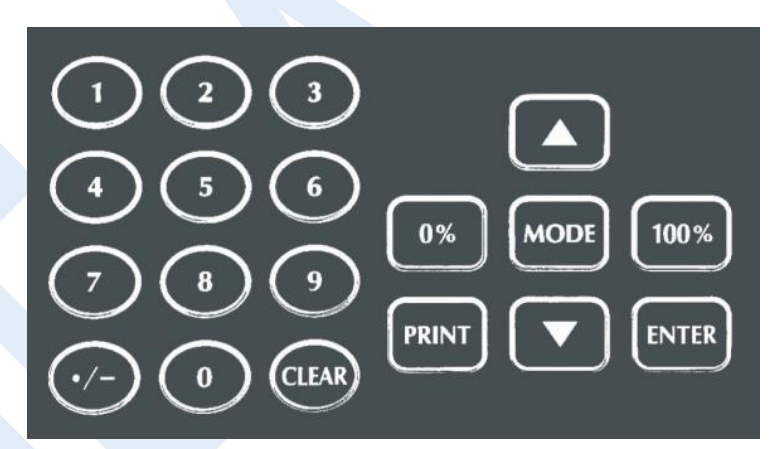

# <span id="page-16-0"></span>**6** 仪器的应用问题解决方案

# <span id="page-16-1"></span>**6.1** 仪器的基本调整

本仪器中有两个部分需用户自行调整或更换:光源调整及波长平移的校正。下面分别给与介绍。

6.1.1 仪器外罩取下的方法

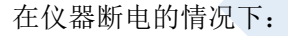

a. 右旋拉杆,即可取下样品池拉手

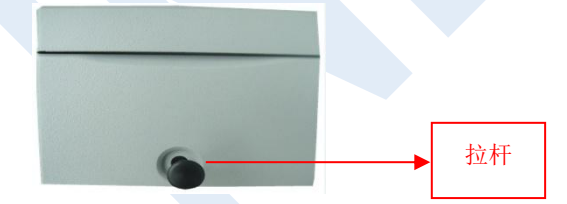

b. 拨开波长调节旋钮盖,可以看到旋钮固定螺母,用扳手逆时针旋下螺母,再逆时针旋下波长调节旋 钮,然后拧下仪器外罩下面的四个螺钉(在仪器底板下面),拔掉显示板上的连接线,小心向上取下仪器外 罩。

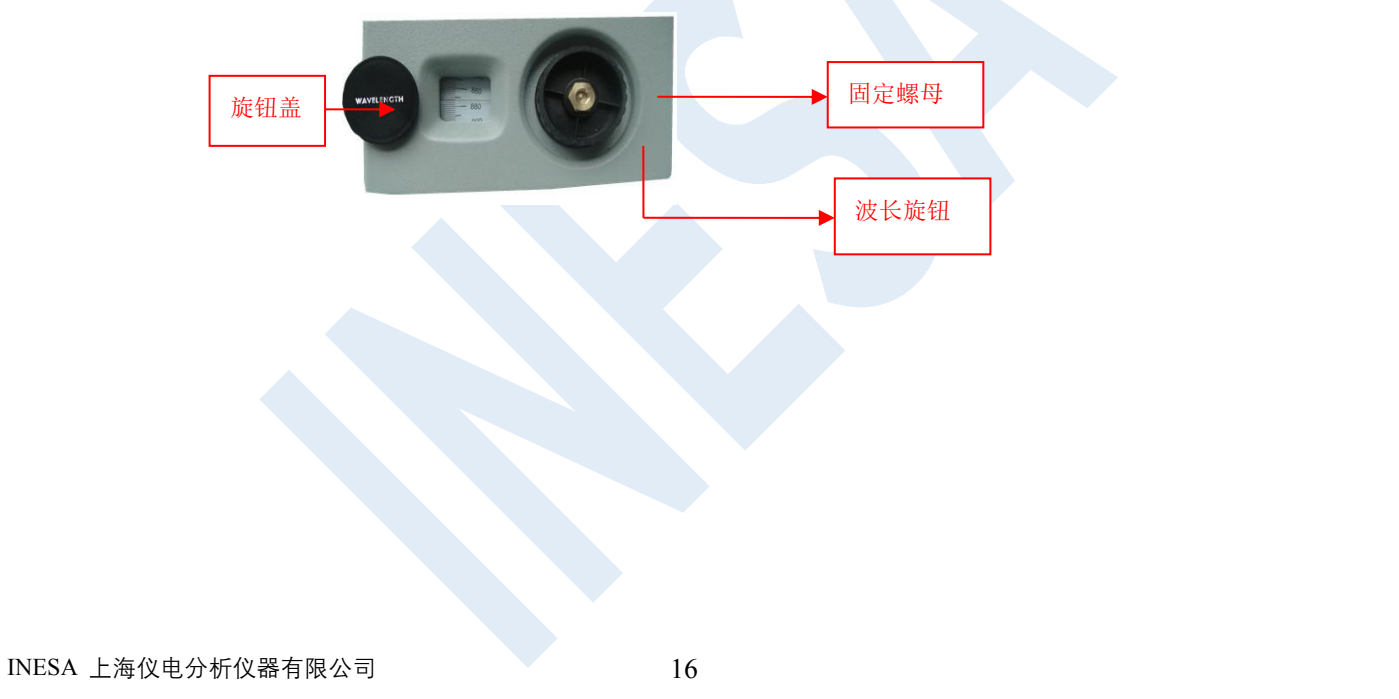

### 6.1.2 光源调整

当您在使用过程中,发现需要更换或调整光源时,请按以下方法操作:

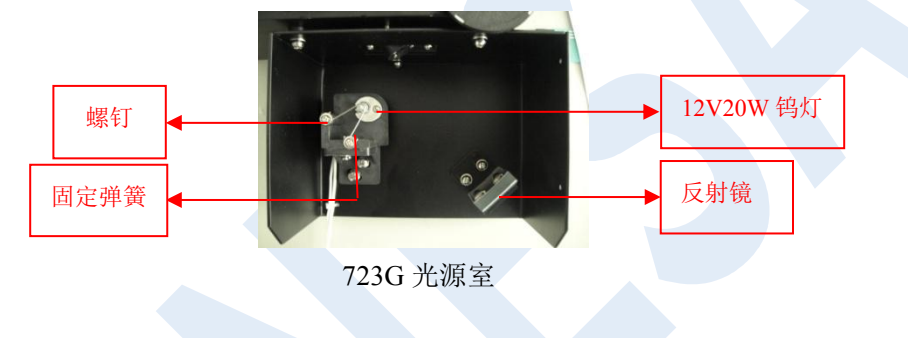

### 6.1.3 更换钨灯

- a. 取下仪器外罩后,卸下灯室罩,您会看到如上图所示的光源室。
- b. 拧下灯支架上的 2 个螺钉后, 取下压在钨灯上的固定弹簧。
- c. 将钨灯垂直向上拔出钨灯座,将新钨灯小心地插入钨灯座;按原样装上固定弹簧后用 2 个螺钉固定即

可。<br>

### 6.1.4 调整钨灯

打开仪器开关,将波长置于 320nm~1100nm 之间的任一位置,观察钨灯光斑在狭缝中的位置。应如下图所 示,光斑位于狭缝中间。

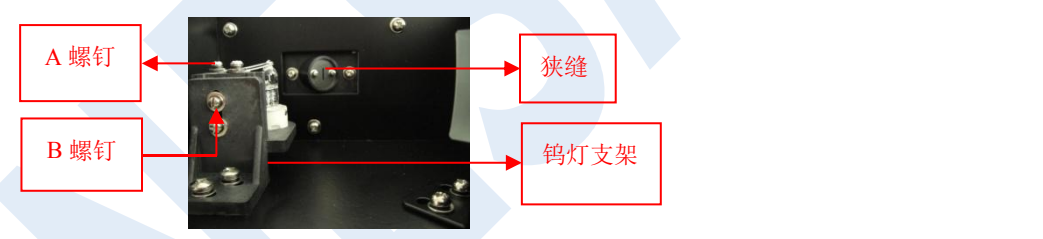

若上下位置不对,应松开 A 螺钉(2个),调整钨灯上下位置,使光斑照在狭缝中间后拧紧 A 螺钉。 若左右位置不对,应松开 B 螺钉(2 个),调整钨灯支架位置,使光斑照在狭缝中间后拧紧 B 螺钉。恢复仪 器外罩。

6.1.5 波长的校正

波长准确度的判断:

波长准确度校正值以镨钕玻璃片 529.8nm、807.7nm 以及两者之差 277.9±2nm 为标准(其标准值以 国家标准物质中心提供的为准)。

- a. 将波长调到 529.8nm 附近。
- b. 空白调 100%(样品室中为空白时,按 100%键)
- c. 将镨钕玻璃置于样品室光路中,来回缓慢调节波长旋钮,使液晶上显示 T 值为最小值,记下此时的 波长数值 A。
- d. 将波长旋钮转到 807.7nm 附近,并来回缓慢调节波长旋钮, 使液晶上显示 T 值为最小值, 记下此时 的波长数值 B。
- e. 若波长数值 A、B 分别为 529.8nm 和 807.7nm, 则没有发生波长平移。若不是此值, 则看两波长之 差,若为 277.9±2nm, 就属波长平移, 此时用户可自行校正波长。若两者之差不为此值时, 属精度 误差,请与厂家联系。

校正波长平移的操作步骤:

a. 取下仪器外罩,可见下图所示螺钉。

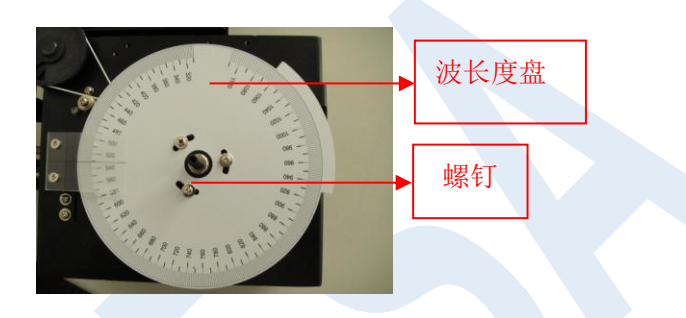

- b. 慢慢转动波长度盘到 529.8nm 附近, 使液晶显示 T 值为最小, 松开波长度盘上的 3 个螺钉, 调节波 长度盘, 将波长度盘值转到 529.8nm 处, 拧紧螺钉。
- c. 转动波长度盘到波长值 807.7nm 处,并来回缓慢调节波长度盘,使液晶显示 T 值为最小值,看此时 的波长显示窗值是否为 807.7nm±2nm,若是,将仪器波长调节旋钮复原, 波长平移校正即告结束。 若不是,重复上述步骤。

# <span id="page-22-0"></span>**6.2** 仪器故障解决方法

当本仪器出现故障时,请您参阅下表进行修理及故障排除。

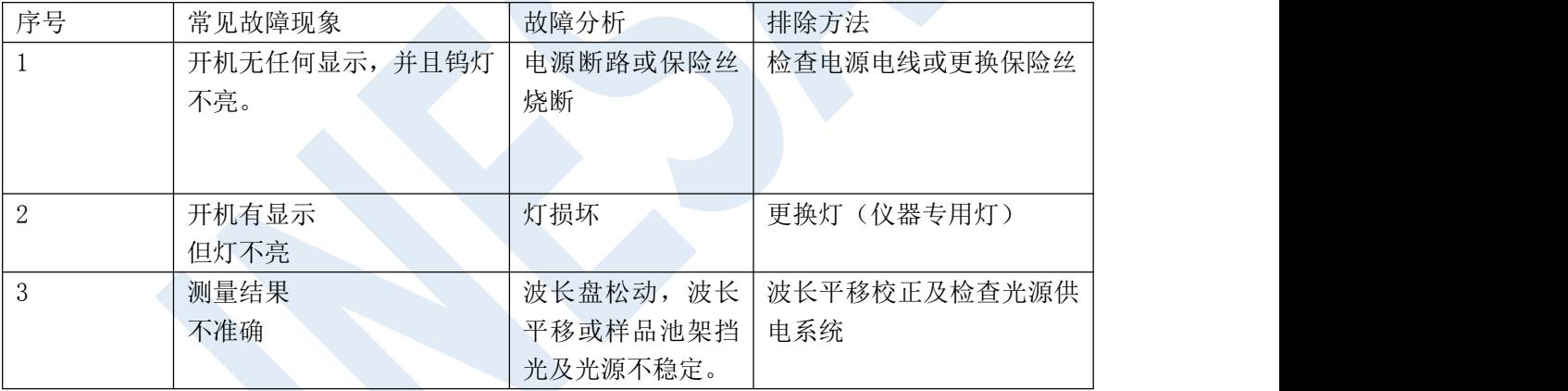

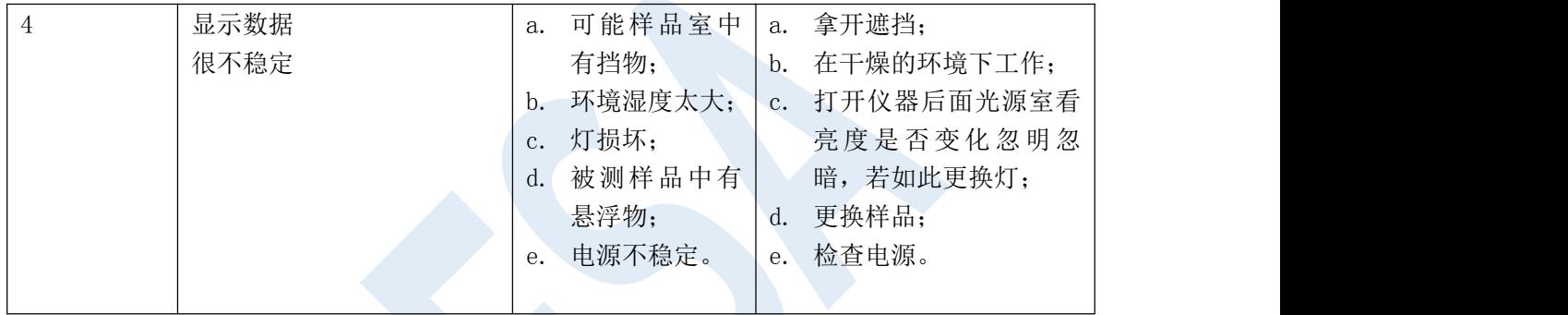

当仪器出现特殊情况时,请您与本仪器的修理与销售单位联系。

# <span id="page-24-0"></span>**7** 仪器的保管及免费修理期限

仪器自用户购买日起,在非人为损坏情况下,12 个月内发生因制造不良而不能正常工作时,厂方负责免费 修理(不包含易损易耗件,光源及比色皿为非保修件)